# **Oracle Tax Analytics**

Configuration Guide Release 1.1.0.0 **E24214-01**

August 2011

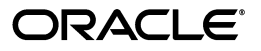

Oracle Tax Analytics Configuration Guide

E24214-01

Copyright © 2011, Oracle and/or its affiliates. All rights reserved.

This software and related documentation are provided under a license agreement containing restrictions on use and disclosure and are protected by intellectual property laws. Except as expressly permitted in your license agreement or allowed by law, you may not use, copy, reproduce, translate, broadcast, modify, license, transmit, distribute, exhibit, perform, publish, or display any part, in any form, or by any means. Reverse engineering, disassembly, or decompilation of this software, unless required by law for interoperability, is prohibited.

The information contained herein is subject to change without notice and is not warranted to be error-free. If you find any errors, please report them to us in writing.

If this software or related documentation is delivered to the U.S. Government or anyone licensing it on behalf of the U.S. Government, the following notice is applicable:

#### U.S. GOVERNMENT RIGHTS

Programs, software, databases, and related documentation and technical data delivered to U.S. Government customers are "commercial computer software" or "commercial technical data" pursuant to the applicable Federal Acquisition Regulation and agency-specific supplemental regulations. As such, the use, duplication, disclosure, modification, and adaptation shall be subject to the restrictions and license terms set forth in the applicable Government contract, and, to the extent applicable by the terms of the Government contract, the additional rights set forth in FAR 52.227-19, Commercial Computer Software License (December 2007). Oracle America, Inc., 500 Oracle Parkway, Redwood City, CA 94065.

This software or hardware is developed for general use in a variety of information management applications. It is not developed or intended for use in any inherently dangerous applications, including applications which may create a risk of personal injury. If you use this software or hardware in dangerous applications, then you shall be responsible to take all appropriate fail-safe, backup, redundancy and other measures to ensure its safe use. Oracle Corporation and its affiliates disclaim any liability for any damages caused by use of this software or hardware in dangerous applications.

Oracle and Java are registered trademarks of Oracle and/or its affiliates. Other names may be trademarks of their respective owners.

This software or hardware and documentation may provide access to or information on content, products and services from third parties. Oracle Corporation and its affiliates are not responsible for and expressly disclaim all warranties of any kind with respect to third party content, products and services. Oracle Corporation and its affiliates will not be responsible for any loss, costs, or damages incurred due to your access to or use of third party content, products or services.

# **Contents**

### <span id="page-2-0"></span>**Contents**

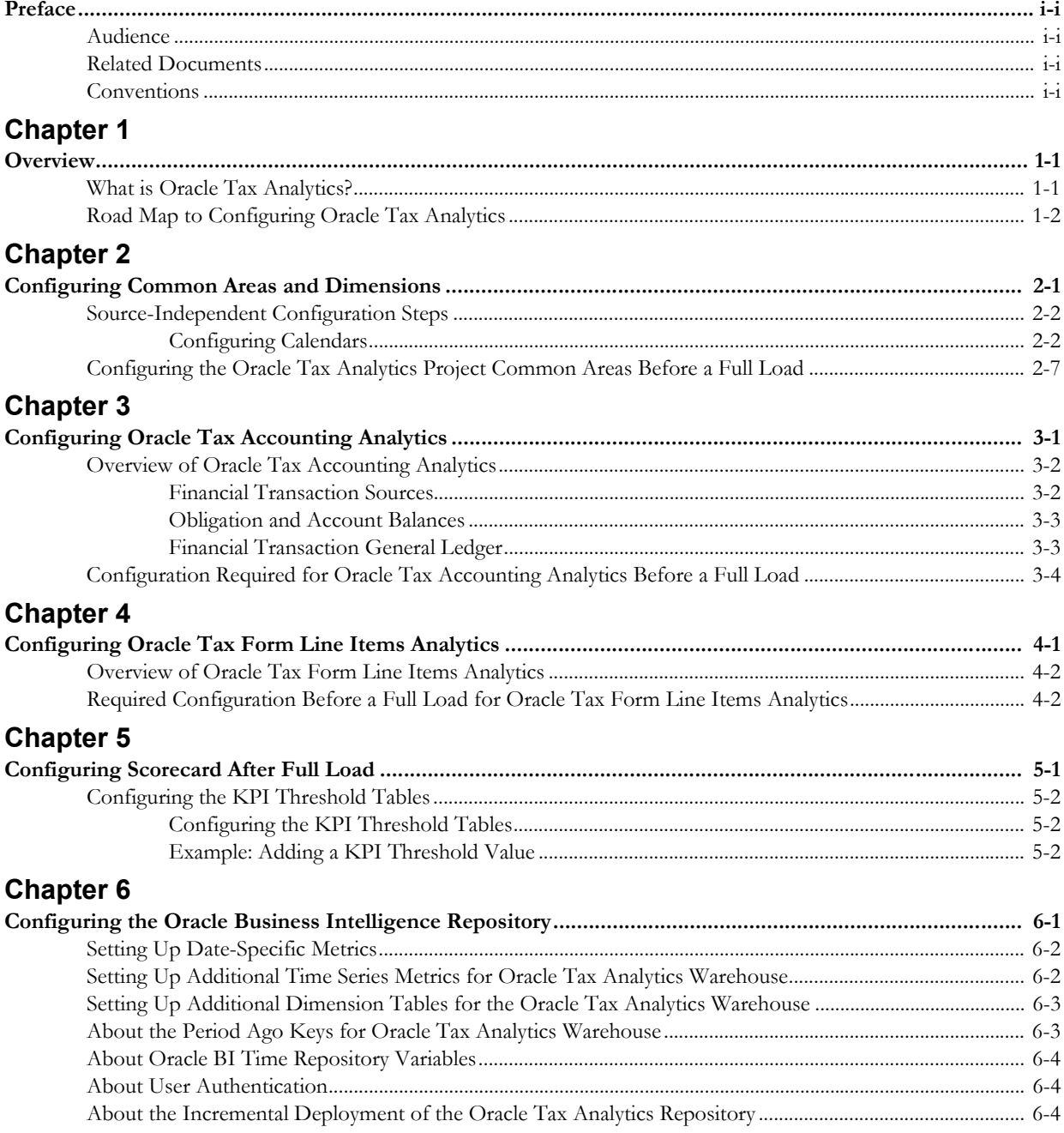

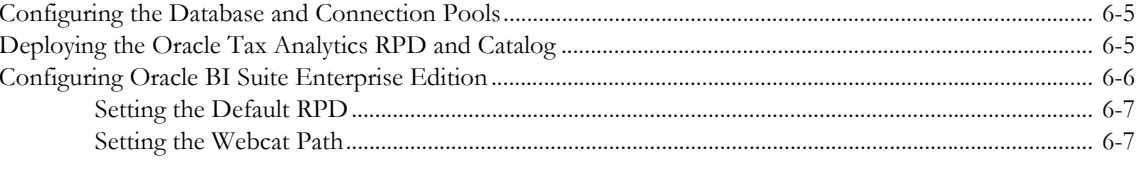

# **Preface**

<span id="page-4-0"></span>This guide describes how to configure Oracle Tax Analytics.

This preface contains these topics:

- **[Audience](#page-4-1)**
- **[Related Documents](#page-4-2)**
- **[Conventions](#page-4-3)**

# <span id="page-4-1"></span>**Audience**

Oracle Tax Analytics Configuration Guide is intended for system administrators configuring Oracle Tax Analytics.

To use this document you should have:

- Experience installing and configuring application servers and other software
- Administrative privileges on the host where you are installing the software

# <span id="page-4-2"></span>**Related Documents**

For more information, see these Oracle documents:

*• Oracle Tax Analytics Installation Guide*

# <span id="page-4-3"></span>**Conventions**

The following text conventions are used in this document:

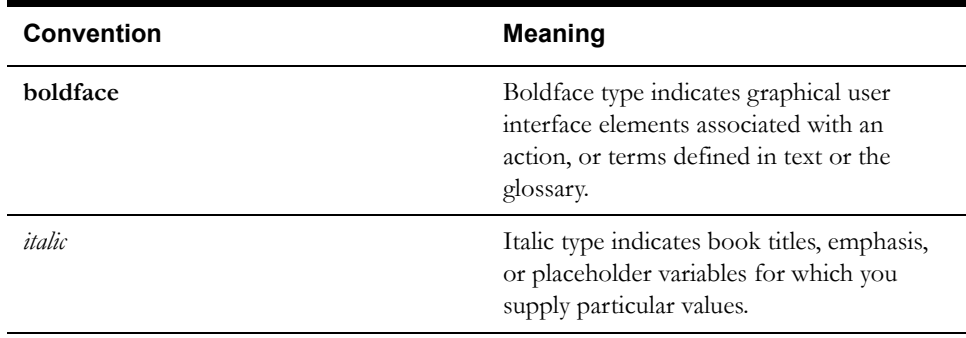

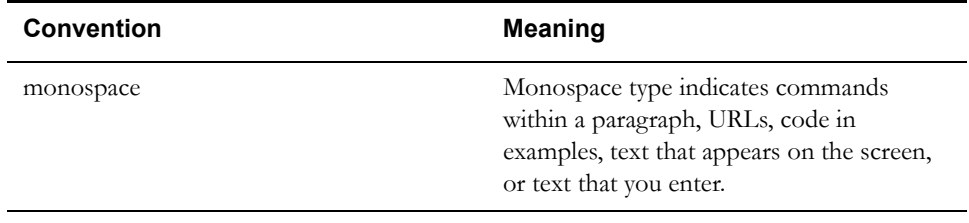

# **Chapter 1**

# **Overview**

<span id="page-6-1"></span><span id="page-6-0"></span>This chapter provides an overview of the configuration of Oracle Tax Analytics, and contains the following main topics:

- **[What is Oracle Tax Analytics?](#page-6-2)**
- **[Road Map to Configuring Oracle Tax Analytics](#page-7-0)**

# <span id="page-6-2"></span>**What is Oracle Tax Analytics?**

Oracle Tax Analytics is a prebuilt business intelligence solution that supports the following applications as source systems:

- Oracle Enterprise Taxation and Policy Management version 2.3.0
- Oracle Enterprise Taxation Management version 2.2.0

If you already own one of these applications, you can purchase Oracle Business Intelligence Enterprise Edition and Oracle Tax Analytics to work with the application.

Oracle Tax Analytics consists of the following components:

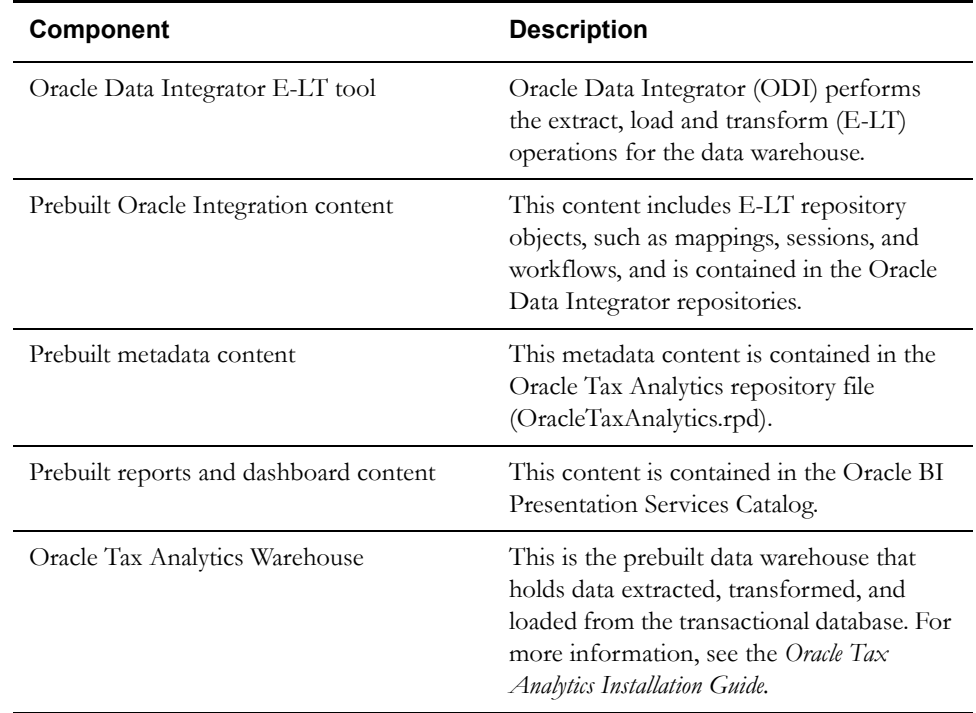

# <span id="page-7-0"></span>**Road Map to Configuring Oracle Tax Analytics**

To configure and customize Oracle Tax Analytics, do the following:

- Perform any required configuration steps for the tax analytics that you deploy from the appropriate chapters below:
	- For all applications, see **[Chapter 2](#page-8-3)**: **[Configuring Common Areas and Dimensions](#page-8-2)**.
	- For Tax Account Analytics, see **[Chapter 3](#page-16-2)**: **[Configuring Oracle Tax Accounting](#page-16-3)  [Analytics](#page-16-3)**.
	- For Tax Form Line Analytics, see **[Chapter 4](#page-22-2)**: **[Configuring Oracle Tax Form Line](#page-22-3)  [Items Analytics](#page-22-3)**.
	- For customizing the target and threshold for any of the provided KPIs, see **[Chapter 5](#page-26-2)**: **[Configuring Scorecard After Full Load](#page-26-3)**.
- If you want to modify the out-of-the-box Oracle Tax Analytics Repository (the RPD file), see **[Chapter 6](#page-30-2)**: **[Configuring the Oracle Business Intelligence Repository](#page-30-3)**.

# <span id="page-8-3"></span><span id="page-8-2"></span>**Chapter 2**

# <span id="page-8-1"></span><span id="page-8-0"></span>**Configuring Common Areas and Dimensions**

This section contains mandatory and additional configuration tasks that apply to Oracle Tax Analytics deployed with the Oracle Enterprise Taxation and Policy Management source system. It contains the following main topics:

- **[Source-Independent Configuration Steps](#page-9-0)**
- **[Configuring the Oracle Tax Analytics Project Common Areas Before a Full Load](#page-14-0)**

**Note:** Many configuration tasks described in this guide require you to manually enter values obtained from querying your source system. These values are unique to your source system and implementation. To retrieve these values successfully, you need to have a good technical understanding of your source system. If you need assistance in obtaining values from your source system, you should consult with someone in your organization who possesses this knowledge, or consult the Oracle Support Services team for your source system. Make sure to check your configuration entries carefully to avoid data loss during the E-LT process. After configuring the variables in any subject area, the respective scenarios need to be regenerated.

## <span id="page-9-0"></span>**Source-Independent Configuration Steps**

This section contains configuration steps that apply to Oracle Tax Analytics deployed with the Oracle Enterprise Taxation and Policy Management source system. It contains the following topics:

• **[Configuring Calendars](#page-9-1)**

### <span id="page-9-1"></span>**Configuring Calendars**

This section explains how to set up the different types of calendar that are supported by Oracle Tax Analytics, and contains the following topics:

- **[Overview of Calendars in Oracle Tax Analytics](#page-9-2)**
- **[About Configuring Calendars](#page-9-3)**
- **[Notes on Configuring Calendars](#page-10-0)**
- **[How to Set Up the Gregorian Calendar Date Range](#page-13-0)**
- **[How to Reload the Time Dimension Tables After the Data Warehouse Is Loaded](#page-14-1)**

#### <span id="page-9-2"></span>**Overview of Calendars in Oracle Tax Analytics**

Oracle Tax Analytics version 1.1.0 supports the following calendar formats:

• **Gregorian.** Regular calendar that starts on January 1st and ends on December 31st.

#### **About Calendar Tables**

This section describes the tables used for Time Dimension calendars.

Gregorian calendar tables:

• W\_DAY\_D

For more information about the configuration tables and context tables, see **[About Configuring](#page-9-3)  Calendars** [on page 2-2.](#page-9-3)

#### **About Calendar Categories**

Calendars are categorized into two types:

• OLTP sourced (also known as Source Calendars)

OLTP sourced calendars are calendars that are defined in ERP sources and brought into the warehouse via ETL maps.

• Warehouse generated (also known as Generated Calendars)

Generated calendars are Gregorian calendars generated in the warehouse based on configuration files in the procedures.

#### <span id="page-9-3"></span>**About Configuring Calendars**

This section explains how to configure the different types of supported calendar and contains the following topics:

- **[About Setting up Gregorian Calendars](#page-9-4)**
- **[Prerequisites to Populating W\\_DAY\\_D and W\\_MONTH\\_D Tables](#page-10-1)**

#### <span id="page-9-4"></span>**About Setting up Gregorian Calendars**

Whatever calendar type you want to deploy, you must set up the start date and end date range for the Gregorian calendar. For more information, see **[How to Set Up the Gregorian Calendar](#page-13-0)  [Date Range](#page-13-0)** on page 2-6.

#### <span id="page-10-1"></span>**Prerequisites to Populating W\_DAY\_D and W\_MONTH\_D Tables**

W\_DAY\_D is the base table that represents the Day dimension in the Oracle Tax Analytics Warehouse. This table needs to be populated as a prerequisite for the multiple Gregorian calendar tables.

There are three parameters \$\$DAY\_D\_START\_DT, \$\$DAY\_D\_END\_DT and DAY\_D\_FIRST\_WEEK\_DAY\_that need to be setup to load the calendar data in W\_DAY\_D. The procedure use standard time functions to create records for each calendar day falling within the boundary defined by these two parameters. Once the records are created in W\_DAY\_D, the fact and aggregate tables are loaded by their respective interfaces.

W\_MONTH\_D is the base table that represents the Month dimension in the Oracle Tax Analytics Warehouse. This table needs to be populated as a prerequisite for the multiple Gregorian calendar tables.

There are two parameters \$\$MONTH\_D\_START\_DT and \$\$MONTH\_D\_END\_DT that need to be setup to load the calendar data in W\_MONTH\_D. The procedure use standard time functions to create records for each calendar day falling within the boundary defined by these two parameters. Once the records are created in W\_MONTH\_D, the aggregate tables are loaded by their respective interfaces.

**Note:** The parameters \$\$DAY\_D\_START\_DT, \$\$DAY\_D\_END\_DT, \$\$MONTH\_D\_START\_DT and \$\$MONTH\_D\_END\_DT need to include all dates covered by any of the Gregorian calendars brought into the warehouse. These parameters are the boundaries for the date dimension and related tables.

#### <span id="page-10-0"></span>**Notes on Configuring Calendars**

When you set up calendars, note the following:

The W\_DAY\_D table controls how generated calendars are created.

The following table outlines columns in the W\_DAY\_D table, which is loaded from the procedure Populate\_Day\_Dim\_Prc.

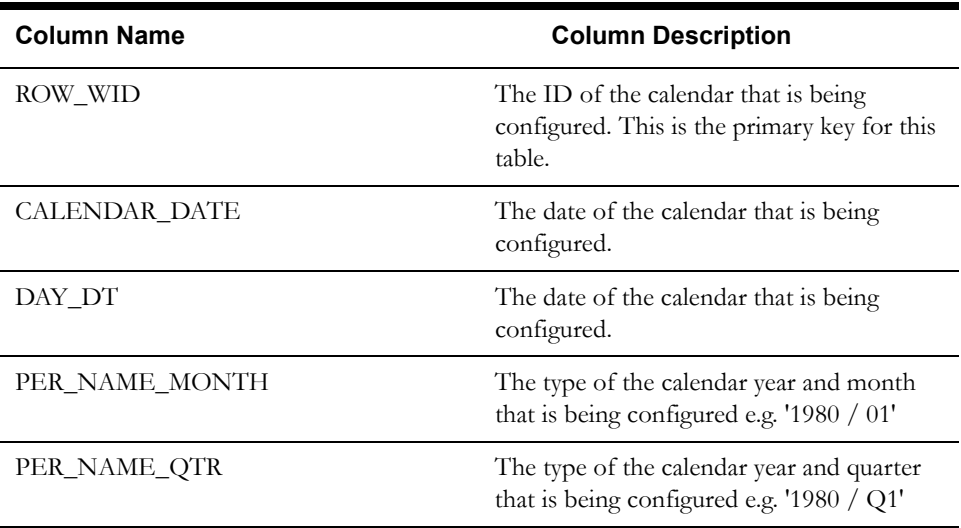

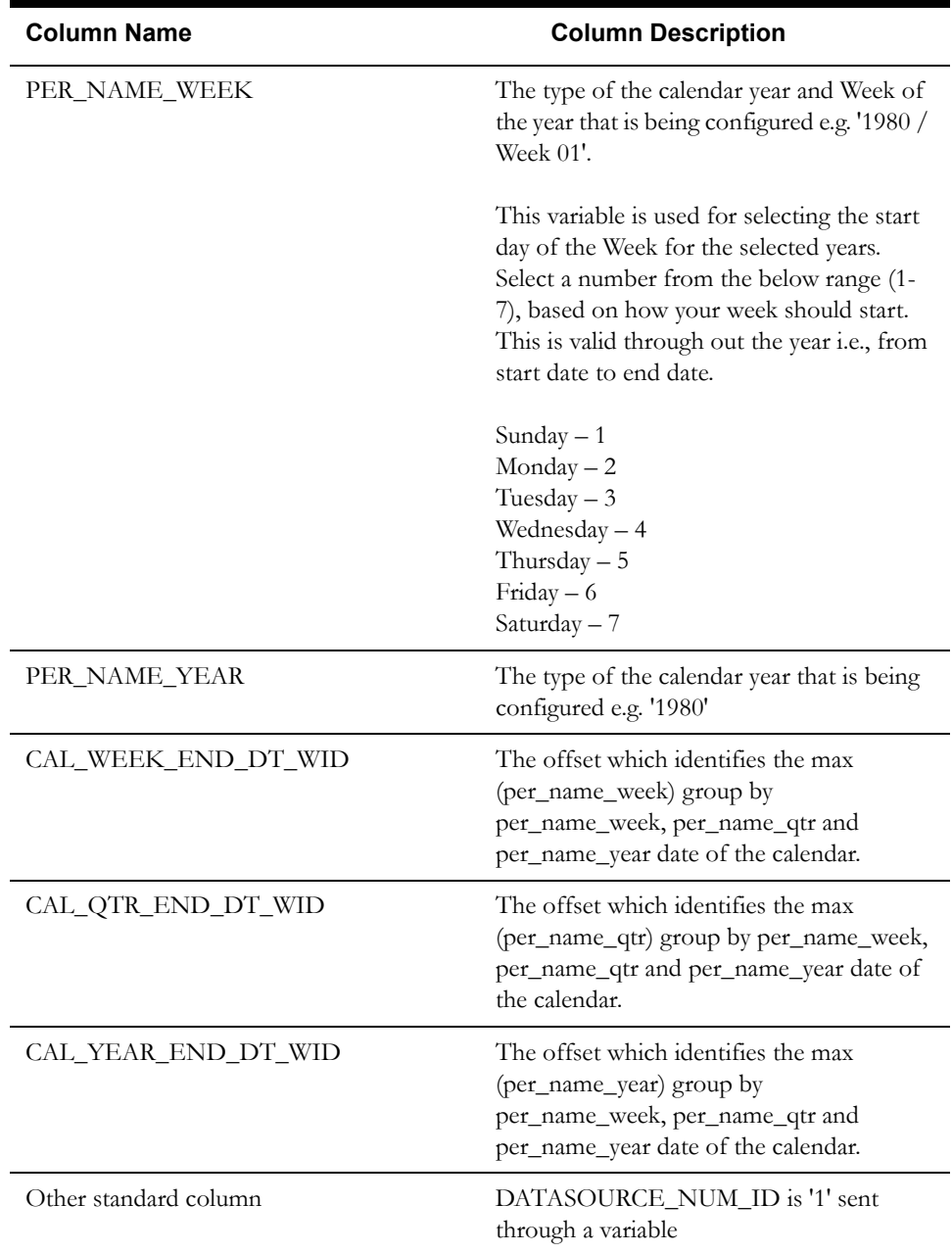

The following table outlines Task Level Parameters needed for Generated Calendars.

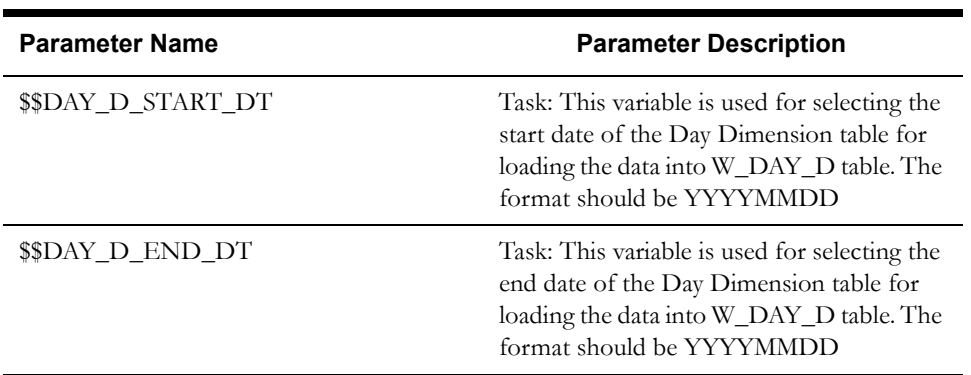

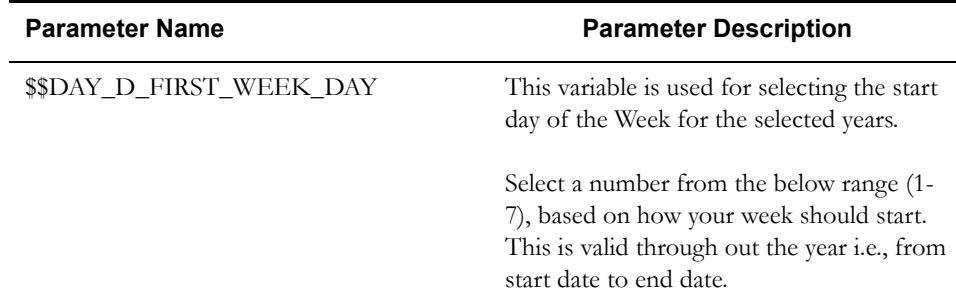

This DAY\_D\_START\_DT is a variable used for selecting the start date of the Day Dimension table for loading the data. The format should be YYYYMMDD

This DAY\_D\_END\_DT is a variable used for selecting the end date of the Day Dimension table for loading the data. The format should be YYYYMMDD

This DAY\_D\_FIRST\_WEEK\_DAY is a variable used for selecting the start day of the week. If there is a week (starting on a Sunday and ending on a Saturday) that falls across two calendar years, the week is counted in both years. For example, the week that starts on 12/30/2007 will be counted in both 2007 and 2008. In 2007, the week start date will 12/30/2007 and the end date will be  $12/31/2007$ . In 2008, this will be the first week with start date as  $01/01/2008$  and end date as 01/05/2008.

The W\_MONTH\_D table controls how generated calendars are created.

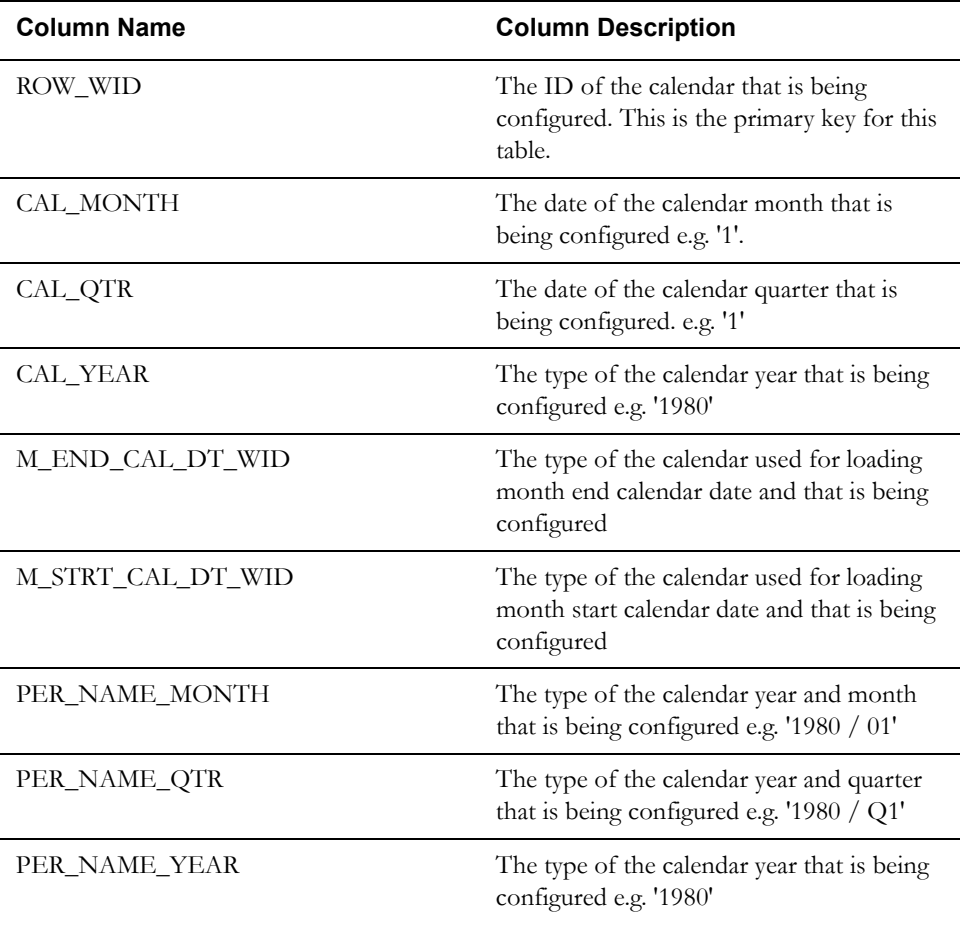

The following table outlines columns in the W\_MONTH\_D table, which is loaded from the procedure Populate\_Month\_Dim\_Prc

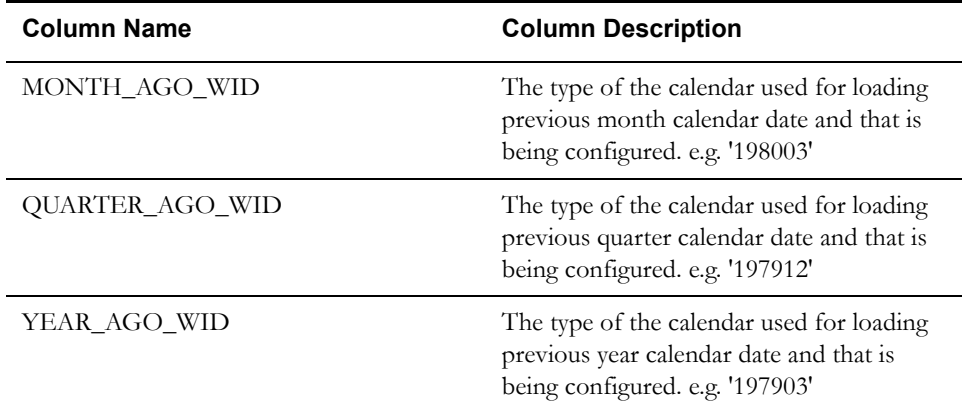

The following table outlines Task Level Parameters needed for Generated Calendars.

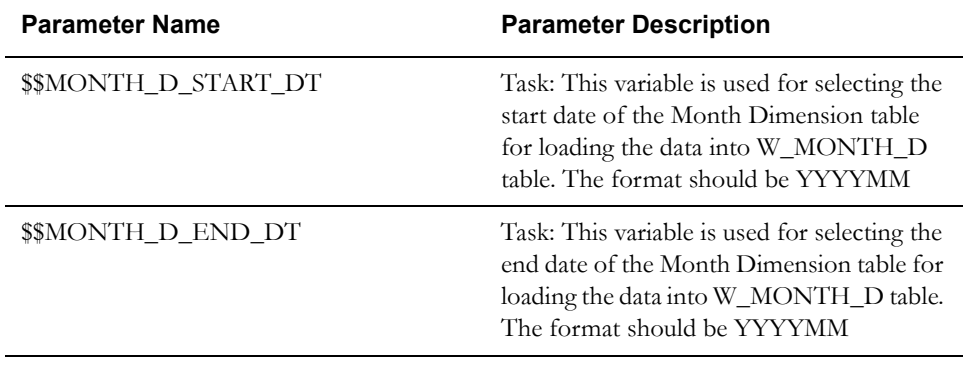

This MONTH\_D\_START\_DT is a variable used for selecting the start date of the Month Dimension table for loading the data. The format should be YYYYMM

This MONTH\_D\_END\_DT is a variable used for selecting the end date of the Month Dimension table for loading the data. The format should be YYYYMM.

#### <span id="page-13-0"></span>**How to Set Up the Gregorian Calendar Date Range**

- 1. Create variables DAY\_D\_START\_DT, DAY\_D\_END\_DT for selecting the dates which the customer wants, and the given date format should be in YYYYMMDD.
- 2. Create a variable DAY\_D\_FIRST\_WEEK\_DAY for selecting the number on which day the week should get started this is a customer choice, ex., '1' (Sunday -1, Monday -2, and so on,... Saturday - 7)
- 3. Use the \$\$DAY\_D\_START\_DT and \$\$DAY\_D\_END\_DT parameters to specify the date range of the calendar that you want to generate.

**Note:** The tasks that load the day dimension will run as part of the Execution Plan for your Subject Areas. Please note that there are no separate Subject Areas for common dimensions. They are included in the core Subject Areas.

To set up the Gregorian calendar for: W\_MONTH\_D

- 1. Create variables MONTH\_D\_START\_DT, MONTH\_D\_END\_DT for selecting the dates which the customer wants, and the given date format should be in YYYYMM.
- 2. Use \$\$MONTH\_D\_START\_DT and \$\$MONTH\_D\_END\_DT parameters to specify the date range of the calendar that you want to generate.

**Note:** The tasks that load the month dimension will run as part of the Execution Plan for your Subject Areas. Please note that there are no separate Subject Areas for common dimensions. They are included in the core Subject Areas.

#### <span id="page-14-1"></span>**How to Reload the Time Dimension Tables After the Data Warehouse Is Loaded**

The data in the time dimension is loaded once during the initial full load.

You might want to extend the range of data that you have in your time dimension some time after the warehouse is in production. In order to achieve this, please follow the steps below

1. To set up the Gregorian calendar for W\_DAY\_D, use the \$\$DAY\_D\_START\_DT and \$\$DAY\_D\_END\_DT parameters to specify the date range of the calendar that you want to generate.

**Note:** The tasks that load the day dimension will run as part of the Execution Plan for your Subject Areas.

2. To set up the Gregorian calendar for W\_MONTH\_D, use \$\$MONTH\_D\_START\_DT and \$\$MONTH\_D\_END\_DT parameters to specify the date range of the calendar that you want to generate.

**Note:** The tasks that load the month dimension will run as part of the Execution Plan for your Subject Areas.

# <span id="page-14-0"></span>**Configuring the Oracle Tax Analytics Project Common Areas Before a Full Load**

This section describes the configuration required for Oracle Tax Analytics applications before a full load.

To configure Oracle Tax Analytics before a full data load:

- 1. Set the variable "GET\_WAREHOUSE\_STAGING\_SCHEMA\_NAME:" in accordance with the staging schema name.
- 2. Set the variable "GET\_WAREHOUSE\_TARGET\_SCHEMA\_NAME" in accordance with the warehouse schema name.
- 3. Set the variable "COMMIT\_FREQUENCY" in accordance with the load on the ETL which will let full load to commit the transactions in between the load.
- 4. As already mentioned in time dimension section the following variables need to be set before running the full load to load the confirmed dimensions W\_DAY\_D and W\_MONTH\_D
	- DAY D END DT
	- DAY\_D\_START\_DT
	- DAY\_D\_FIRST\_WEEK\_DAY
	- MONTH\_D\_START\_DT
	- MONTH\_D\_END\_DT
- 5. Refresh the variable "GET\_WAREHOUSE\_STAGING\_SCHEMA\_NAME" if the truncate staging tables procedure need to be executed.
- 6. Refresh the variable "GET\_WAREHOUSE\_TARGET\_SCHEMA\_NAME" if the truncate warehouse tables procedure need to be executed.
- 7. Execute the procedure "Truncate BISTG Tables" if staging tables need to be truncated.
- 8. Execute the procedure "Truncate BIADM Tables" if warehouse tables need to be truncated.

# <span id="page-16-3"></span><span id="page-16-2"></span>**Chapter 3**

# <span id="page-16-1"></span><span id="page-16-0"></span>**Configuring Oracle Tax Accounting Analytics**

This section describes how to configure Oracle Tax Accounting Analytics. It contains the following main topics:

- **[Overview of Oracle Tax Accounting Analytics](#page-17-0)**
- **[Configuration Required for Oracle Tax Accounting Analytics Before a Full Load](#page-19-0)**

### <span id="page-17-0"></span>**Overview of Oracle Tax Accounting Analytics**

Oracle Tax Accounting Analytics comprises revenue and tax payer accounting functionality based on accounting processing function capability in Oracle Enterprise Taxation and Policy Management. This section describes how Oracle Enterprise Taxation and Policy Management financial transactions are created and how they affect the Oracle Enterprise Taxation and Policy Management accounting process. It contains the following topics:

- **[Financial Transaction Sources](#page-17-1)**
- **[Obligation and Account Balances](#page-18-0)**
- **[Financial Transaction General Ledger](#page-18-1)**

#### <span id="page-17-1"></span>**Financial Transaction Sources**

Financial Transactions are created by the system on the following events:

- **[Adjustments are Created/Cancelled](#page-17-2)**
- **[Payment Segments Are Created/Cancelled](#page-17-3)**

#### <span id="page-17-2"></span>**Adjustments are Created/Cancelled**

Adjustments are means for the application to adjust or set obligation balances. Adjustments can be created manually and automatically. Best examples of adjustments are assessment creation when a return is filed, assessment of penalty/interest, offsets and balance adjustments are done, etc. To impact the obligation balances, adjustments create financial transaction. The following diagram shows the relationship between an adjustment and a financial transaction (FT).

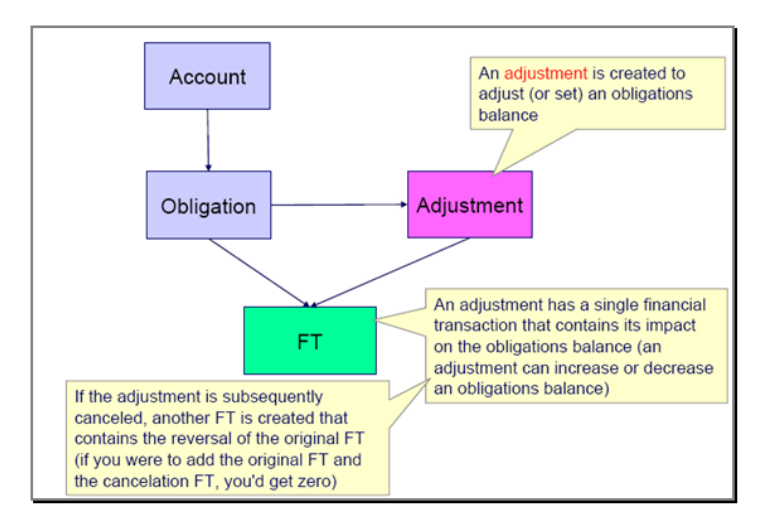

#### <span id="page-17-3"></span>**Payment Segments Are Created/Cancelled**

When the taxpayer makes the payment, it gets distributed to the taxpayer's obligations. Each of these distributed payments is called payment segments. The payment segment has corresponding financial transactions (FTs) to reflect the payment amount to the total obligation balance. The following diagram shows the relationship between a payment and a financial transaction (FT).

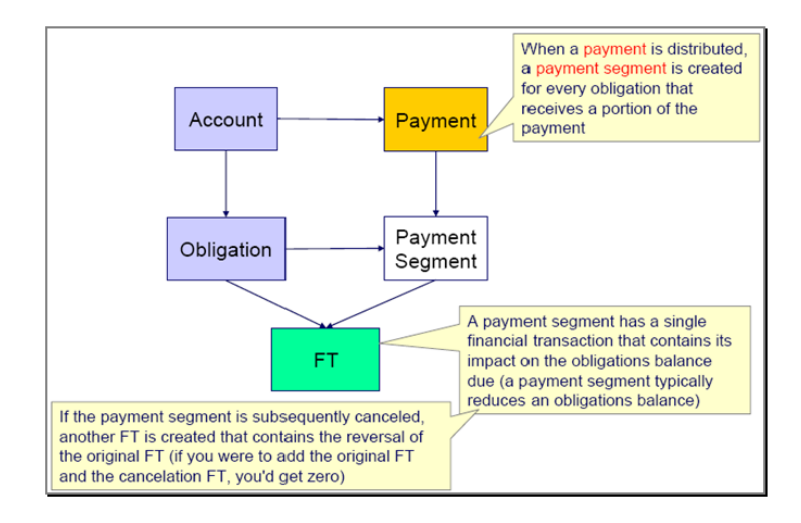

**Note:** FTs are never cancelled. When source transactions are cancelled, another FT is created to reverse the original. This applies to payment segment and adjustment cancellations.

#### <span id="page-18-0"></span>**Obligation and Account Balances**

The ETM obligation object does not keep the obligation's due balance. The obligation object has financial transaction information. Getting the sum of all its financial transaction derives the due balance.

In the same manner as obligation, the account object also does not keep its due balance. To calculate the due balance for an account, the sum of all the obligation-linked financial transaction is derived.

Each of the financial transaction contains two balance values, Current (how much the taxpayer thinks they owe) and Pay-off balances (how much the taxpayer needs to pay upon closing the account). The following diagrams shows the relationship between a financial transaction and an obligation.

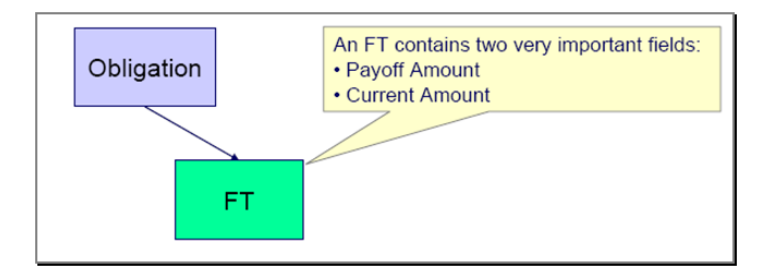

#### <span id="page-18-1"></span>**Financial Transaction General Ledger**

The financial transaction effect on the general ledger is reflected on its GL details. Each GL detail references a distribution code to determine which GL account it impacts. The following diagram shows the relationship between a financial transaction (FT) and a general ledger (GL) detail.

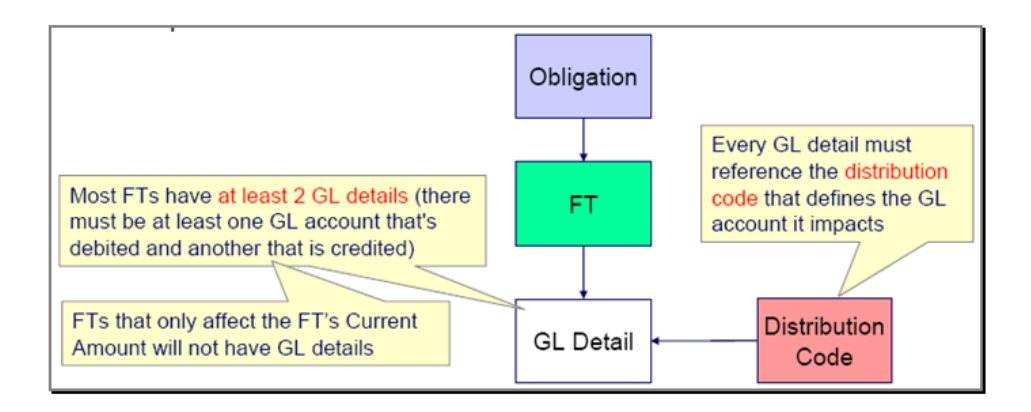

The three fact tables of the accounting dimensional design are the obligation fact (OBLIG\_FACT), financial transaction fact (FT\_FACT) and financial transaction general ledger fact (FT\_GL\_FACT). Numerical facts can be analyzed by attributes of conformed dimensions, person, tax type, obligation type, account and currency.

The financial transaction fact additionally links to the adjustment type, financial transaction type, GL account type dimensions. While the financial transaction general ledger fact can be further analyzed by general ledger type dimension attributes.

# <span id="page-19-0"></span>**Configuration Required for Oracle Tax Accounting Analytics Before a Full Load**

This section contains configuration steps that you need to perform on Oracle Tax Accounting Analytics before you do a full data load.

To configure the Tax Accounting Analytics before a full load, configure the following settings for the FT collections data:

1. Physical and logical architecture should be defined under XML technology as shown in the following table:

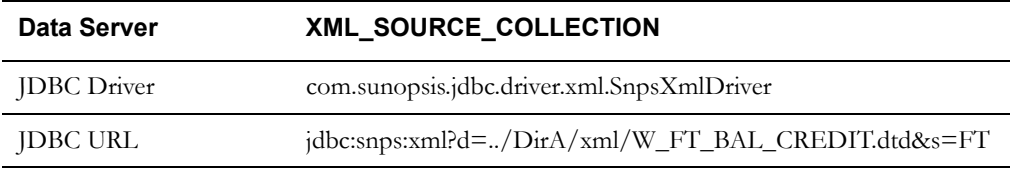

The path given above can be changed in accordance with the project settings. In the path mentioned here, the DTD file is included in the packaging. Note that the FT given above should remain as given.

2. All the variables given in the following table should exist, and should be customized according to the project.

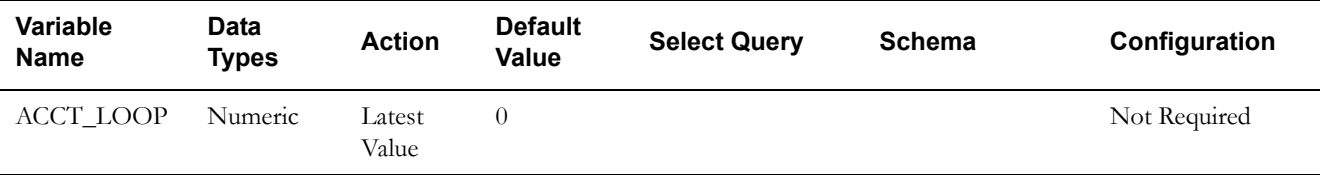

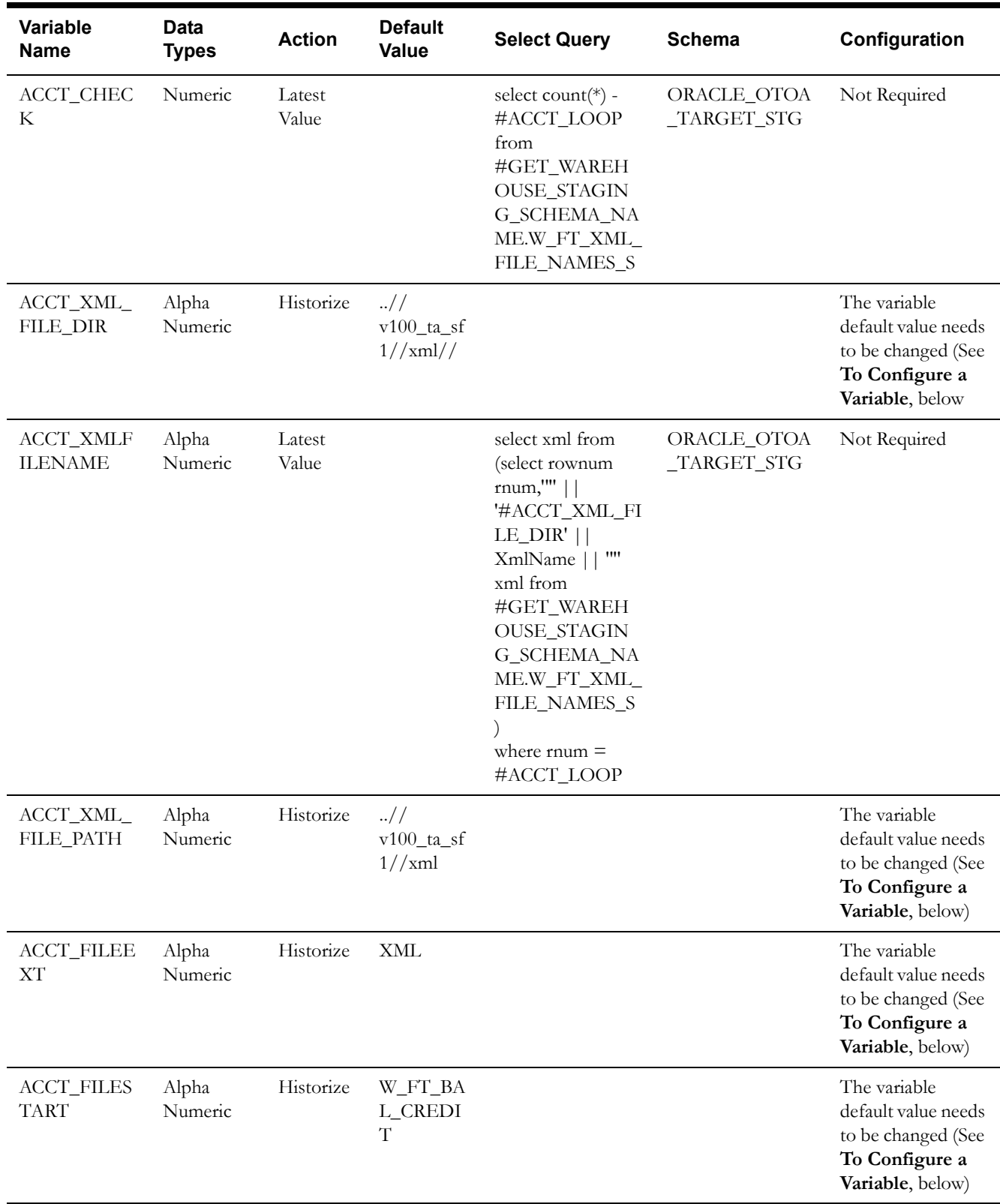

#### <span id="page-21-0"></span>**To Configure a Variable**

- 1. Open the variable.
- 2. Change the path.
- 3. Click **Apply,** and then click **OK.**

You should configure variables according to the following examples:

• **ACCT\_XML\_FILE\_DIR:** This is the path for placing all XML files to be handled for collections data.

For example: ..//v100\_ta\_sf1//xml//

• **ACCT\_XML\_FILE\_PATH:** This is the path where all XML files are placed.

For example: ..//v100\_ta\_sf1//xml

• **ACCT\_FILESTART:** This is the name of the File that is generated from the source system. The files that come from the source may have anything appended but it should start with the given name in this variable, so that it will fetch all the filenames starting with the name given in this variable.

For Example: W\_FT\_BAL\_CREDIT

• **ACCT\_FILEEXT:** This is the extension of the file that you get from the source system. It can either be XML or xml.

**Note:** All the variables are case sensitive Paths and the filenames should be in the same case as that of unix system.

# <span id="page-22-2"></span>**Chapter 4**

# <span id="page-22-3"></span><span id="page-22-1"></span><span id="page-22-0"></span>**Configuring Oracle Tax Form Line Items Analytics**

This section describes how to configure Oracle Tax Form Line Items Analytics. It contains the following main topics:

- **[Overview of Oracle Tax Form Line Items Analytics](#page-23-0)**
- **[Required Configuration Before a Full Load for Oracle Tax Form Line Items Analytics](#page-23-1)**

## <span id="page-23-0"></span>**Overview of Oracle Tax Form Line Items Analytics**

Every taxpayer (individual or business) file their taxes based on the tax type that is applicable. Every tax type requires at least one or more forms to be filed/completed. Each of the form contains related characteristics/information for respective tax/form type. These are referred to as form line items. These line items provides detailed information about taxpayer eg income, exceptions, credits, payments, refunds etc.

Based on the business requirements, there is a need to provide structures (facts/dimensions) along with ETL process for respective structures for the following five tax types:

- 1. Individual Income
- 2. Business Income
- 3. Sales and Use
- 4. Employer Withholding
- 5. VAT

For each tax type, two dimensions and one fact table are provided with an ability to map these form line items by customers to pre-wired X\_CUSTOM fields in dimensions and fact tables. In addition, the fact table contains foreign keys to Form Type dimension and Person dimension. Also Fact table contains fixed measures for each tax type.

# <span id="page-23-1"></span>**Required Configuration Before a Full Load for Oracle Tax Form Line Items Analytics**

This section contains configuration steps that you need to perform on Oracle Tax Forms Analytics before you do a full data load. Configuring the Tax Form Line Items Analytics before a full load requires the following:

The Form Lines table CI\_FORM\_LINE from the source system should be configured as follows:

- 1. Set BI\_APPL\_FLG to C1AP
- 2. Set BI\_TARGET\_TBL\_NAME to:
	- DIM1 for Dimension1
	- DIM2 for Dimension2
	- FACT for Fact as per the required form lines
- 3. BI\_TARGET\_FLD\_NAME can be set to:
	- X\_CUSTOM1 or X\_CUSTOM2 or…. X\_CUSTOM10 for Dimension1
	- X\_CUSTOM1 or X\_CUSTOM2 or…. X\_CUSTOM10 for Dimension2
	- X\_CUSTOM1 or X\_CUSTOM2 or…. X\_CUSTOM15 for FACT

These are assumed as unknown columns and are named as X\_CUSTOM

Configuration should be based on form type and form line.

For Example:

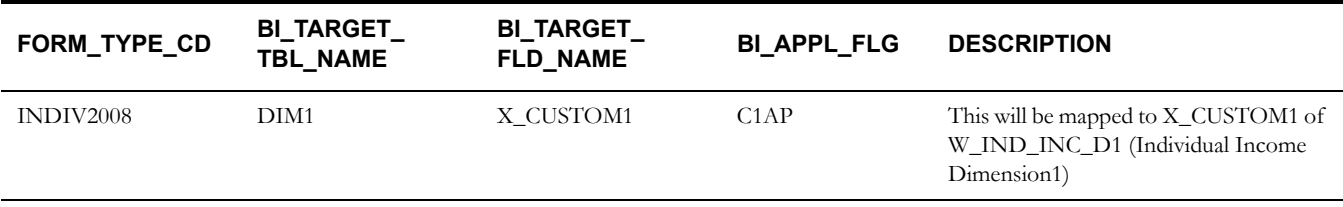

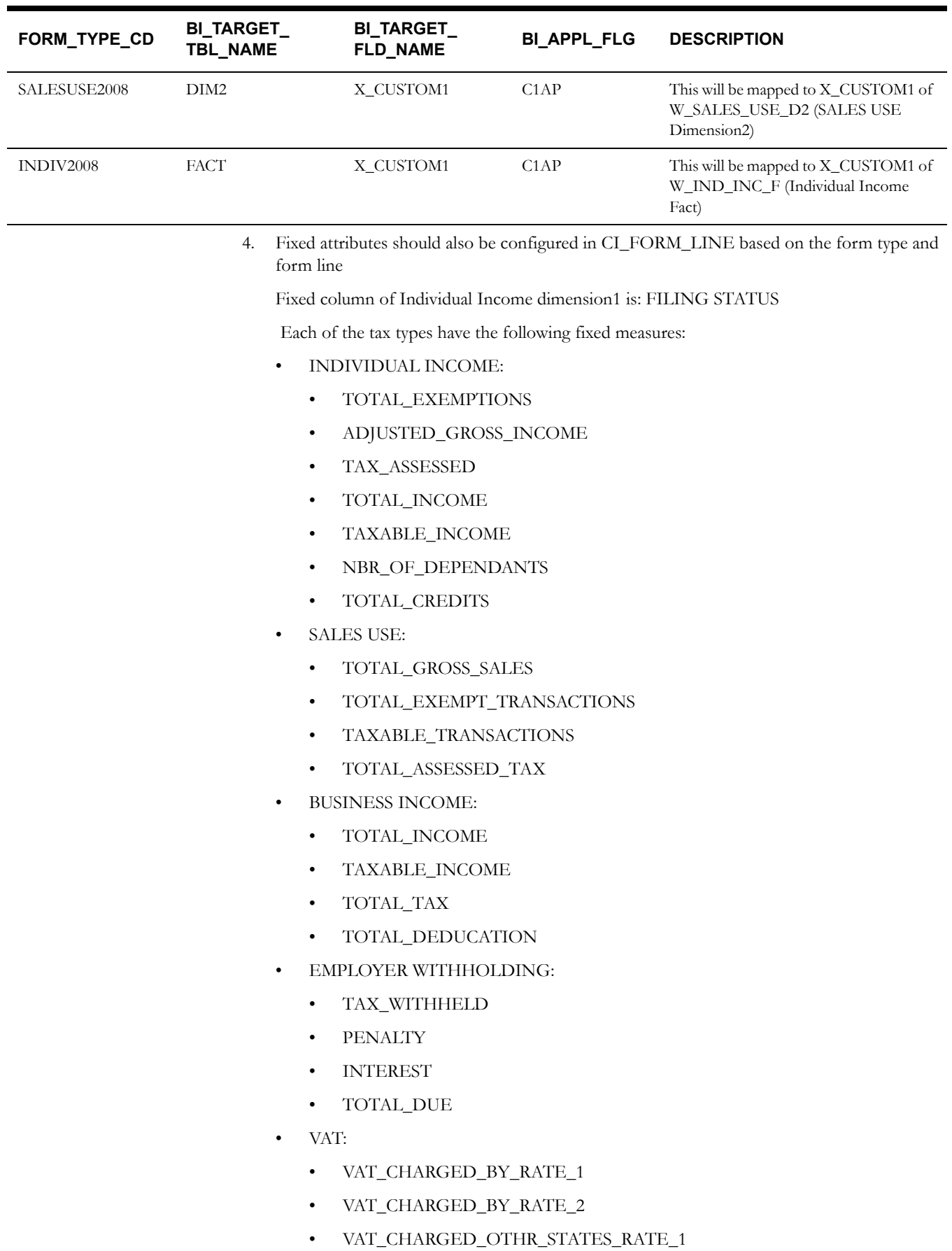

• VAT\_CHARGED\_OTHR\_STATES\_RATE\_2

- VAT\_CHARGED\_ON\_EXPORT
- VAT\_CHARGED\_ON\_IMPORT

The following variables should exist, and can be customized according to the project requirements:

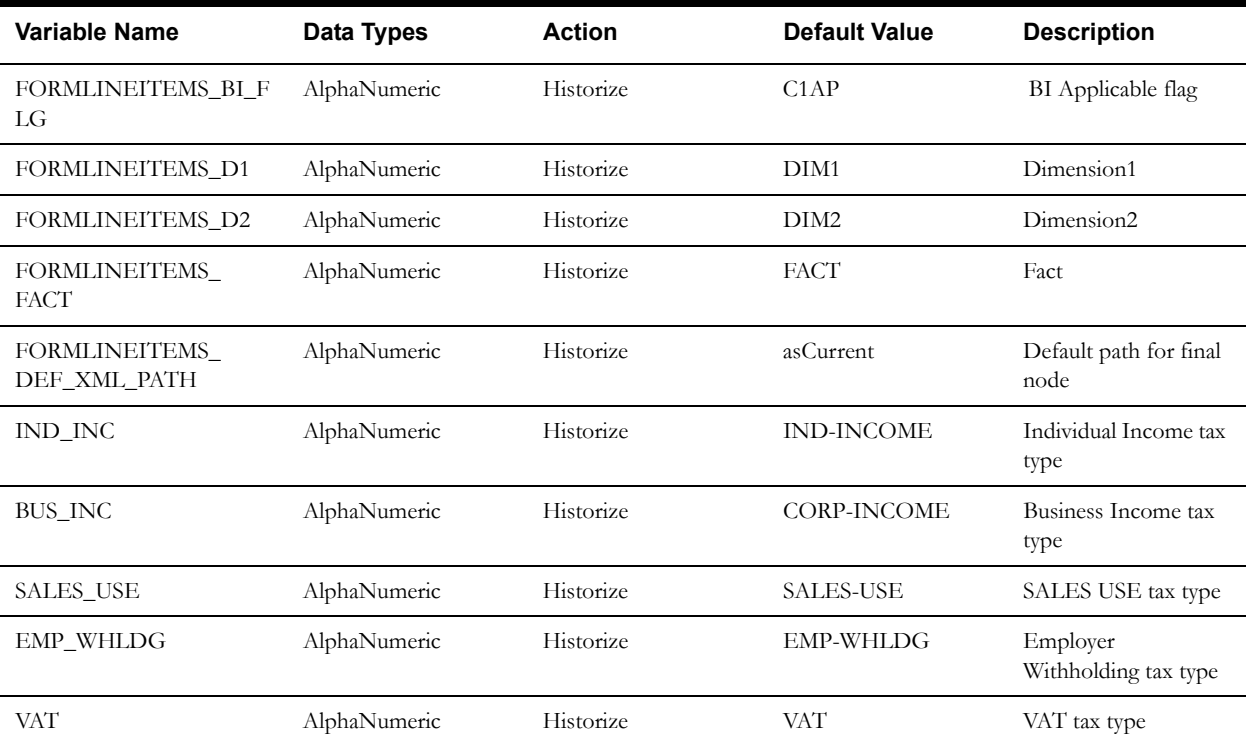

# <span id="page-26-2"></span>**Chapter 5**

# <span id="page-26-3"></span><span id="page-26-1"></span><span id="page-26-0"></span>**Configuring Scorecard After Full Load**

This section contains mandatory and additional configuration tasks that apply to Oracle Tax Analytics deployed with the Oracle Enterprise Taxation and Policy Management source system. It includes the following:

• **[Configuring the KPI Threshold Tables](#page-27-0)**

# <span id="page-27-0"></span>**Configuring the KPI Threshold Tables**

Tax Analytics provide the flexibility for the users to set their own custom target and threshold values by using the writeback reports. Each of the KPIs used in the KPI Watchlist will make use of its corresponding threshold table's Target, OK and Warning columns. In order to configure these Target, OK and Warning column values for the KPIs, the writeback reports need to be used for updating their custom values. The following table lists the threshold table for each of the Tax Analytic subject areas:

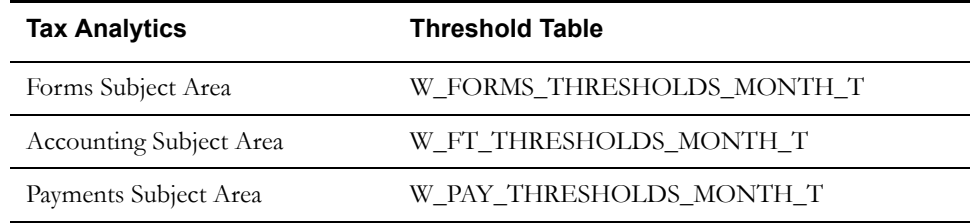

The time grain for the above tables is the MONTH level. For example, values entered for any Target column for a particular KPI having its aggregation set as SUM in the RPD will sum up all the month values when KPI are analyzed at Year or Quarter Level in the KPI Watchlist. For KPI threshold columns having aggregation set as Average, it fetches the AVG value when KPI are analyzed at Year or Quarter Level, and for KPI threshold columns having aggregation set as Percentage, it fetches the MAX value when KPI analyzed at Year or Quarter Level in the KPI Watchlist.

#### <span id="page-27-1"></span>**Configuring the KPI Threshold Tables**

Threshold tables (W\_FORMS\_THRESHOLDS\_MONTH\_T,

W\_FT\_THRESHOLDS\_MONTH\_T, W\_PAY\_THRESHOLDS\_MONTH\_T) are created in the data warehouse along with the creation of dimensions and fact tables. Check for the existence of the threshold tables in the database by querying with the threshold table name in the data warehouse schema. Ensure that the stored procedures related to scorecard are already deployed. After the E-LT run, execute the procedures related to Scorecard so that it populates the default records. After the successful execution of stored procedures, verify for the existence of default rows by querying the tables W\_FORMS\_THRESHOLDS\_MONTH\_T, W\_FT\_THRESHOLDS\_MONTH\_T, W\_PAY\_THRESHOLDS\_MONTH\_T in the SQL developer.

#### <span id="page-27-2"></span>**Example: Adding a KPI Threshold Value**

By using the writeback reports we can add our custom target and threshold values. For adding a KPI threshold value, open the writeback reports.

**Note:** Before performing this procedure, ensure that you have successfully deployed and executed the stored procedures related to Scorecard, and that you have placed the writeback XML templates at the appropriate locations.

- 1. Open the writeback report from the following path: /Shared Folders/Tax/Forms/Tax Forms/Writeback/Dynamic Thresholds and Targets(KPIs) - Tax Forms.
- Select the Year value from the prompt for which you want to enter your custom values.
- 3. Click **Update**.

This turns all the Target, OK and Warning columns to editable boxes. Revert, Update, and Done buttons are available.

If you want to update # Received - Target value to your custom value for Month '2010 / 01', update the value in the box with your custom value.

You can simultaneously enter values in more than one column and then click **Apply**.

5. Click **Done** when you have made all of your changes. You can query the Threshold Table for these values.

# <span id="page-30-2"></span>**Chapter 6**

# <span id="page-30-3"></span><span id="page-30-1"></span><span id="page-30-0"></span>**Configuring the Oracle Business Intelligence Repository**

This section describes how to configure the Oracle Business Intelligence Repository for use with Oracle Tax Analytics. It contains the following main topics:

- **[Setting Up Date-Specific Metrics](#page-31-0)**
- **[Setting Up Additional Time Series Metrics for Oracle Tax Analytics Warehouse](#page-31-1)**
- **[Setting Up Additional Dimension Tables for the Oracle Tax Analytics Warehouse](#page-32-0)**
- **[About the Period Ago Keys for Oracle Tax Analytics Warehouse](#page-32-1)**
- **[About Oracle BI Time Repository Variables](#page-33-0)**
- **[About User Authentication](#page-33-1)**
- **[About the Incremental Deployment of the Oracle Tax Analytics Repository](#page-33-2)**
- **[Configuring the Database and Connection Pools](#page-34-0)**
- **[Deploying the Oracle Tax Analytics RPD and Catalog](#page-34-1)**
- **[Configuring Oracle BI Suite Enterprise Edition](#page-35-0)**

**Note:** When you access the OracleTaxAnalytics.rpd repository in the Oracle BI Administration Tool, you must log on with the user name and password Administrator\SADMIN.

# <span id="page-31-0"></span>**Setting Up Date-Specific Metrics**

The time dimension in the Oracle BI Repository for Oracle Tax Analytics Warehouse is a standard or canonical time dimension that links to the most important time role in each star schema. The Physical table alias used as a canonical time dimension is W\_DAY\_D\_Common.

If a fact table contains a distinct set of metrics that needs to be reported by different dates, the metadata is organized so that each metric is reported by its causal date.

For example, the Invoice fact table has three metrics called Invoice Amount, Fulfill Amount, and Paid Amount, and each of these metrics need to be reported by the corresponding date-Invoice Date, Fulfill Date, and Payment Date. Additional dates in a fact table that a metric could be queried by are known as Secondary dates. These are available to the end users inside a detailed presentation folder. The detailed presentation folder is typically called the Details folder.

In the following table, each of the metrics reflect the activity related to that event for the entire period, for example, Invoice Amount by Invoice Date, Fulfill Amount by Fulfill date, and Payment Amount by Payment Date.

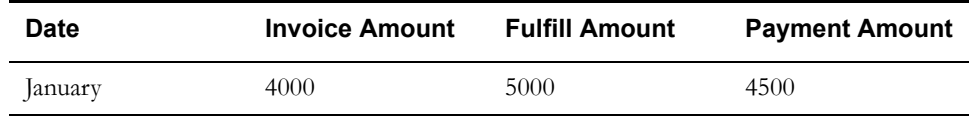

To Implement Date-Specific Metrics

1. Using Oracle BI Administration Tool, open OracleTaxAnalytics.rpd.

The OracleTaxAnalytics.rpd file is located in the following folder:

(OBIEE\_installed\_dir)\instances\(instance)instance1\bifoundation\OracleBIServerCompo nent\coreapplication\_obis1\

- 2. In the Physical layer, right-click on Oracle Data Warehouse, and create a new physical alias for the fact table.
- 3. Create Joins for the physical alias which are similar to the base fact table.

The Join to the date dimension is changed to use the date role in question.

4. Create a new logical table source in the logical fact table that maps the metrics for the physical fact alias.

The grain of the fact table is the same as the base fact table.

**Note:** You need to map each metric to one logical table source at the Detail Level.

# <span id="page-31-1"></span>**Setting Up Additional Time Series Metrics for Oracle Tax Analytics Warehouse**

The Oracle BI Repository provides a framework to add Period Ago metrics. The Oracle Tax Analytics Warehouse is configured with premapped period ago metrics; however, you can map other metrics by using the following procedure.

To set up additional time series metrics:

1. Using Oracle BI Administration Tool, open OracleTaxAnalytics.rpd.

The OracleTaxAnalytics.rpd file is located in the following folder:

(OBIEE\_installed\_dir)\instances\(instance)instance1\bifoundation\OracleBIServerCompo nent\coreapplication\_obis1\repository

- 2. In the Physical layer, right-click on Oracle Data Warehouse, and create a new Period Ago physical alias table.
- 3. In the Physical layer, create additional tables for each Period Ago alias required.

For example, Quarter Ago, Year Ago, and so on.

These aliases need to have the same joins as the base fact table, except for the date join, which you can change in the next step. Setting up this alias is easier to accomplish by copying the base table.

- 4. Change the join to the date dimension (W\_DAY\_D) to use the appropriate Period Ago Key.
- 5. Map the Period Ago metrics in the logical table using the new fact alias by creating a new logical table source under the fact table.
- 6. Set the content pane levels for the period ago logical table source, to specify the level of the source data.

These settings are the same as the base fact table.

7. Save and close the OracleTaxAnalytics.rpd file.

# <span id="page-32-0"></span>**Setting Up Additional Dimension Tables for the Oracle Tax Analytics Warehouse**

The Oracle Tax Analytics Warehouse is preconfigured to map dimension tables required for analysis. The Physical layer in the Oracle BI Repository provides several other dimension table keys that can be used for certain specific analysis. If you need to set up any of the additional dimensions tables to the Physical layer, perform the following procedure.

To set up additional dimension tables:

- 1. Validate that the dimension table key is resolved appropriately for the data source that you are using.
- 2. Using Oracle BI Administration Tool, open OracleTaxAnalytics.rpd.

The OracleTaxAnalytics.rpd file is located in the following folder:

(OBIEE\_installed\_dir)\instances\(instance)instance1\bifoundation\OracleBIServerCompo nent\coreapplication\_obis1\repository

- 3. Add a dimension table alias in the Physical layer.
- 4. Join the dimension table alias to the fact table alias using the appropriate keys.
- 5. Save and close the OracleTaxAnalytics.rpd file.

### <span id="page-32-1"></span>**About the Period Ago Keys for Oracle Tax Analytics Warehouse**

The Period Ago Key fields are used to set up the time series metrics like Year Ago, Quarter Ago, and so on. The Period Ago Key fields represent metrics for a prior period, for example, Quarter Ago Revenue, Year Ago Revenue, and so on. The Oracle Tax Analytics Warehouse is preconfigured with a set of fields in the W\_DAY\_D table. These fields are:

- MONTH\_AGO\_WID
- QUARTER\_AGO\_WID
- TRIMESTER\_AGO\_WID
- WEEK AGO WID
- YEAR AGO WID

These fields are used in joins to Oracle Tax Analytics Warehouse fact tables to achieve the period ago metrics. The joins in Oracle Tax Analytics Warehouse use the Period Ago fields in the W\_DAY\_D table.

# <span id="page-33-0"></span>**About Oracle BI Time Repository Variables**

The Oracle BI Repository is preconfigured with variables that are used for both reporting and internal usage.

The following table lists some example Oracle BI repository date variables and their descriptions. For a full list of variables, in Oracle BI Administration Tool, choose **Manage**, then **Variables**, to display the Variable Manager, and refer to the Description fields for a brief description.

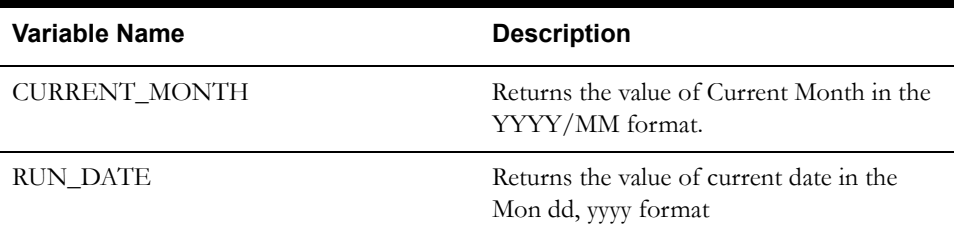

### <span id="page-33-1"></span>**About User Authentication**

You need to configure the user authentication of the Oracle Tax Analytics Warehouse, depending on your requirements. The Oracle Tax Analytics Warehouse supports various authentication modes, for example, repository authentication, database authentication, and LDAP.

For more information about configuring user authentication, see Oracle Business Intelligence Server Administration Guide.

# <span id="page-33-2"></span>**About the Incremental Deployment of the Oracle Tax Analytics Repository**

Oracle Tax Analytics consists of various application families such as Tax Accounting Analytics, Tax Forms Analytics, and so on. You can purchase these applications at different times. You can customize functionality and incrementally add new applications.

This section describes the procedure for deploying multiple applications. You can repeat the procedure to add applications incrementally.

The figure below shows a single Oracle Tax Analytics environment. During installation, you will be asked to specify the application modules you have licensed. The installer will extract the metadata corresponding to this module into one repository file. You can then modify the Oracle BI Repository to suit your business needs.

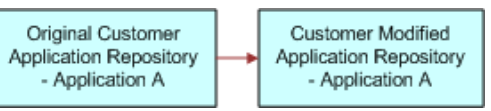

When you purchase another Tax Analytics, you need to extract new metadata for all the modules that you have licensed. Use the merge utility in Oracle BI Administration Tool to perform a threeway merge of the original repository, the modified repository, and the combined repository. For more information on merging repositories, see Oracle Business Intelligence Server Administration Guide.

The merged repository preserves your modifications from the original Oracle BI Repository and appends the information with the new Oracle BI Repository, as shown in the figure below.

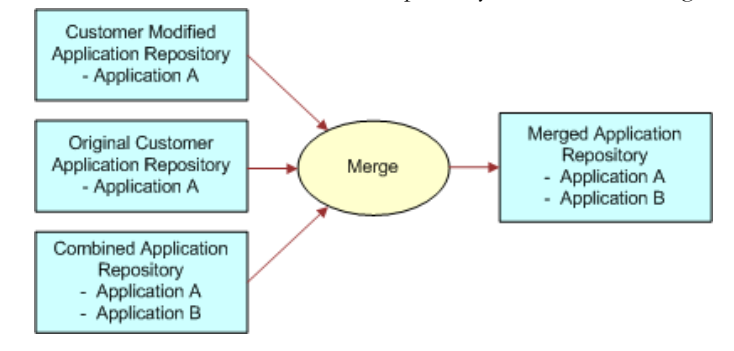

You can repeat this merging procedure to add more Oracle Tax Analytics to the Oracle BI Repository.

### <span id="page-34-0"></span>**Configuring the Database and Connection Pools**

To configure the database and connection pools:

- 1. Open the RPD in Offline Mode.
- 2. Navigate to **Manage, Variables, Repository, Static.**
- 3. Edit the OLAP\_DSN variable.
- 4. In the Default Initializer field of the variable dialog box, enter the name of the target data warehouse database instance.
- 5. Click **OK.**
- 6. Edit the OLAP\_USER variable.
- 7. In the Default Initializer field of the variable dialog box, enter the name of the database schema for the target data warehouse.
- 8. Click **OK.**
- 9. Open the **Oracle Data Warehouse** database in the physical layer of the RPD.
- 10. Edit the **Oracle Data Warehouse Connection Pool**.

On the General tab, enter the password for OLAP\_USER.

11. Edit the connection pool **Oracle Data Warehouse Repository Init Blocks Connection Pool**.

On the General tab, enter the password for OLAP\_USER.

12. Edit the connection pool **AnalyticsWriteback**.

On the General tab, enter the password for OLAP\_USER.

### <span id="page-34-1"></span>**Deploying the Oracle Tax Analytics RPD and Catalog**

To deploy the Tax Analtyics RPD and catalog:

- 1. Place the Tax Analytics catalog in the following directory: \InstallHome\instances\instance1\bifoundation\OracleBIPresentationServicesComponent \coreapplication\_obips1\catalog
- 2. Place the OracleTaxAnalytics.rpd file in the following directory: \$ORACLE\_INSTANCE/bifoundation/ OracleBIServerComponent / \$COMPONENT\_NAME/ repository/:

For example:

\InstallHome\instances\instance1\bifoundation\OracleBIServerComponent\coreapplicati on\_obips1\repository

3. Copy all the content within the WritebackXMLs folder to the following location in your BIEE install:

\InstallHome\instances\instance1\bifoundation\OracleBIPresentationServicesComponent \coreapplication\_obips1\analyticsRes

This folder contains all the custom files (writeback templates) that are consumed by Tax Analytics dashboards and reports.

**Note:** If some of the subfolders (for example, customMessages) already exist within the analyticsRes folder on your system, then copy only the XML files from the WritebackXMLs\customMessages folder and place in the install path of the customMessages folder.

# <span id="page-35-0"></span>**Configuring Oracle BI Suite Enterprise Edition**

To set the default RPD and Webcat paths using Enterprise Manager, log in to the Enterprise Manager administration screen using the url http://localhost:7001/em. (Use the host name and port number associated with your installation.)

#### <span id="page-36-0"></span>**Setting the Default RPD**

To set the default RPD:

- 1. Use the login you created in the Oracle BIEE installation to log in to the Enterprise Manager console.
- 2. Expand the Business Intelligence node and choose Coreapplication.
- 3. Select the Deployment tab, and then the Repository tab.
- 4. Select **Lock and Edit Configuration** to change the default settings.
- 5. Under Upload BI Server Repository, click on **Browse**, and then locate the OracleTaxAnalytics.rpd file.
- 6. In the Password field, enter Obidemo123 (this is the offline password for OracleTaxAnalytics.rpd).
- 7. Click **Apply**.
- 8. Click **Activate Changes.**
- 9. After activation completes, you should see a new RPD listed. For example, TaxAnalytics\_BIXXXX.

If you still see the old RPD name, close this screen and restart the process.

10. Click **Restart** to apply the changes.

This takes you to the page where you can restart services.

- 11. Under Manage System, click on either **Restart** or **Start**.
- 12. Click **Yes** in the confirmation dialog box to confirm the change.

A message confirms that the service has successfully restarted.

#### <span id="page-36-1"></span>**Setting the Webcat Path**

Your installation needs to point to the Tax Analytics catalog. In Enterprise Manager, you need to update the path to the catalog. For example:

\$ORA-CLE\_INSTANCE/bifoundation/OracleBIPresentationServicesComponent/ \$COMPONENT\_NAME/catalog/XXXXXX.

To set the Webcat Path:

- 1. Use the login you created in the Oracle BIEE installation to log in to the Enterprise Manager console.
- 2. Click on **Lock and Edit Configuration** to change the default settings to the path to your catalog. For example:

\$ORA-CLE\_INSTANCE/bifoundation/OracleBIPresentationServicesComponent/ \$COMPONENT\_NAME/catalog/ TaxAnalytics.

- 3. Click on **Apply**.
- 4. Click **Activate Changes.**
- 5. Click **Restart** to apply the changes.

This takes you to the page where you can restart services.

- 6. Click **Restart**.
- 7. Click **Yes** in the confirmation dialog box to confirm the change.

**Note:** If the services don't start up using Enterprise Manager, you can try to restart them using the OPMN process management tool.